# NEC

# SV8100 WITH UCB ADMINISTRATION GUIDE

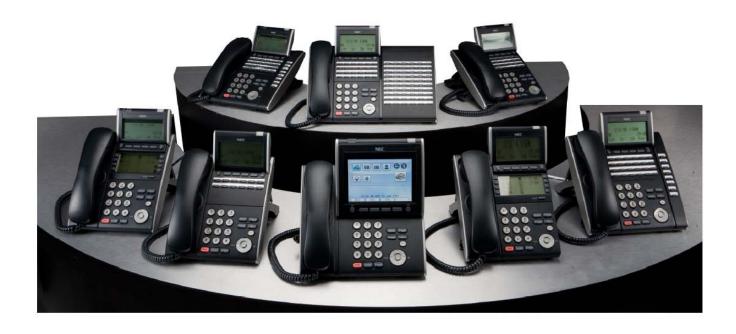

# Table of Contents

| Phone Outline                                   | 3  |
|-------------------------------------------------|----|
| Clock Setting                                   | 4  |
| Program Set Name                                | 4  |
| Program One-Touch Keys with Functions           | 4  |
| System Speed Dial                               | 5  |
| Record Greetings:                               | 6  |
| Activate Holiday Greetings:                     | 9  |
| Record Delay/Queue Messages (If Applicable)     | 11 |
| Reset an Employee's Mailbox PIN (Security Code) | 13 |
| Adding a Profile to the Presence Page           | 14 |
| Create a Profile Schedule:                      | 15 |

## \*\* Important Note:

The extension and mailbox numbers referenced in this guide are the most commonly used configuration. It does **not** guarantee that your company will use the same extension and mailbox numbers due to each systems **customized** configuration. If you are **unsure** of what numbers were used in your configuration, please call or email the NATG service department.

### Phone Outline

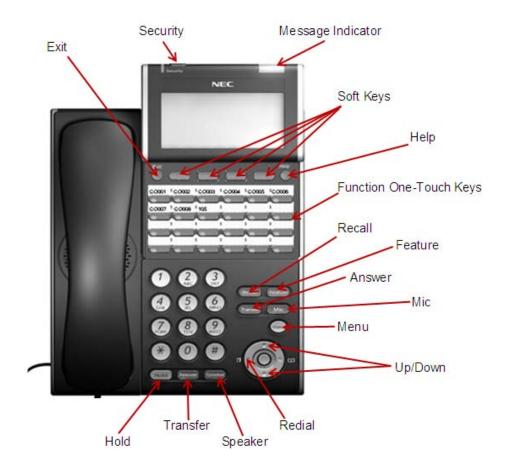

| Exit                    | Exit's out of various programming                                       |
|-------------------------|-------------------------------------------------------------------------|
| Security                | Locks the phone for security purposes (If applicable, IP Phones only)   |
| Message Indicator       | Flashes when you have a voicemail (or a message waiting)                |
| Soft Keys               | Corresponds with what the display says                                  |
| Help                    | Tells how a one touch key is programmed                                 |
| Function One Touch Keys | Used for various features, line keys, intercoms & one touch speed dials |
| Recall                  | Same as Flash key for various features                                  |
| Feature                 | Used for programming                                                    |
| Answer                  | Answers the First incoming call to a specific phone                     |
| Mic                     | Mutes the microphone while on speakerphone                              |
| Menu                    | Access to Company Directory, Call History and Ring Settings             |
| Directory               | Speed Dials                                                             |
| Up                      | Adjusts the volume on the ringer, handset and speaker                   |
| Down                    | Adjusts the volume on the ringer, handset and speaker                   |
| Redial                  | Review the last numbers dialed                                          |
| Speaker                 | Speakerphone                                                            |
| Transfer                | Transfer a call to another extension                                    |
| Hold                    | Holds the call                                                          |
|                         |                                                                         |

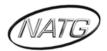

### **Clock Setting**

#### Change the Time:

- 1. Press SPEAKER key, enter 728
- 2. Dial **2 digits** for the hour (*must* be in 24 hour clock time)
- 3. Dial 2 digits for the minutes
- 4. Press SPEAKER

#### **Program Set Name**

- 1. Press SPEAKER key, enter 700
- 2. Enter the extension number
- 3. Spell out name; press **HOLD**NOTE: # moves cursor to right: **FEATURE** key moves cursor to left
- 4. Press SPEAKER

#### **Program One-Touch Keys with Functions**

- 1. Press SPEAKER
- 2. Enter **751**
- 3. Press the key you would like to program
- 4. Enter 2 digit code from below
- 5. Press **SPEAKER**

| Code    | Function               | Brief Explanation                                                                       |
|---------|------------------------|-----------------------------------------------------------------------------------------|
| 00      | Not Defined            | Clears the button and leaves it blank                                                   |
| 01      | DSS/One Touch          | Extension number or a phone number                                                      |
| 03      | DND Key                | Do Not Disturb                                                                          |
| 05      | Headset Key            | Needed if you are using a corded headset                                                |
| 10      | Call Forward immediate | Forwards all calls immediately to desired destination                                   |
| 13      | Call Forward B/NA      | Forwards calls if you are busy or do not answer the call in time to desired destination |
| 37      | DND/Call Fwd Override  | Access to a phone in DND or Call Fwd                                                    |
| 01 + *8 | Voicemail Key          | Easy access to check your voicemail                                                     |
| 78      | Record                 | Records conversation into a mailbox                                                     |

#### System Speed Dial

#### <u>Program a new Speed Dial</u>

- 1. Press **SPEAKER** key
- 2. Enter 753
- 3. Enter a speed dial code: 000-999
- 4. Enter the desired telephone number you want to store (up to 24 digits); NOTE: do NOT enter a 9 before the telephone number
- 5. Press **Hold** key
- 6. Spell out the name using the dial pad <u>NOTE</u>: press # to move cursor to right or **FEATURE** key to move cursor to left
- 7. Press Hold key
- 8. Press **SPEAKER** key

#### Use this keypad digit . . . When you want to. . .

| 1       | Enter characters:                                                                                                    | 1@[¥]^_`{ }ƨÁÀÂÃÇÉÊìó         |  |
|---------|----------------------------------------------------------------------------------------------------|-------------------------------|--|
| 2       | Enter characters:                                                                                                    | A-C, a-c, 2.                  |  |
| 3       | Enter characters:                                                                                                    | D-F, d-f, 3.                  |  |
| 4       | Enter characters:                                                                                                    | G-I, g-i, 4.                  |  |
| 5       | Enter characters:                                                                                                    | J-L, j-I, 5.                  |  |
| 6       | Enter characters:                                                                                                    | M-O, m-o, 6.                  |  |
| 7       | Enter characters:                                                                                                    | P-S, p-s, 7.                  |  |
| 8       | Enter characters:                                                                                                    | T-V, t-v, 8.                  |  |
| 9       | Enter characters:                                                                                                    | W-Z, w-z, 9.                  |  |
| 0       | Enter characters:                                                                                                    | 0!" <b>#</b> \$%&'()ôÕúäöüαε. |  |
| *       | Enter characters:                                                                                                    | *+,/:;<=>?BΕσS8¢£             |  |
| #       | # = Accepts an entry (only required if two letters on the same key are needed – ex: TOM). Pressing # again = Space. (In system programming mode, use the right arrow Soft key instead to accept and/or add a space.) |                               |  |
| FEATURE | Clear the character entry one character at a time.                                                                                                    |                               |  |
| HOLD    | Clear all the entries from the point of the flashing cursor and to the right.                                                                                                    |                               |  |

### <u>To Use Speed Dial</u>

- 1. Lift handset or press speaker key
- 2. Press **REDIAL** key
- 3. Enter desired code

OR: press **DIR**, then **SPD**, use arrow keys to scroll OR press a letter on the dial pad then use arrow keys to scroll

#### Delete a Speed Dial

- 1. Press SPEAKER Key and Enter 753
- 2. Enter the Code you would like to delete: 000-999
- 3. When the name and number appear, press **Exit** (Top left key)
- 4. Press SPEAKER key

#### **Record Greetings:**

- Open up Administrator
- Enter in your Name, followed by your Pin (Same as your phone password)
- > See the welcome Administrator Sign, click on the X

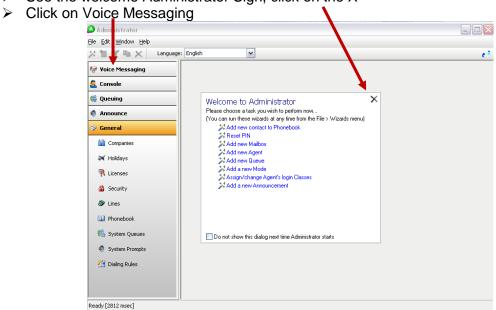

Click on Mailboxes

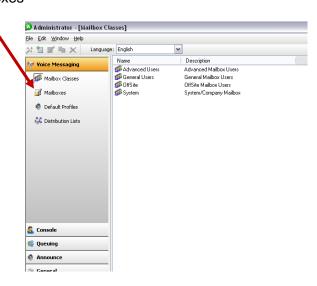

Double Click on (Company Name) System

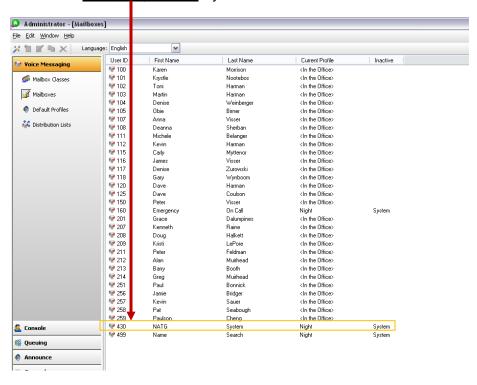

Click on Presence Profile

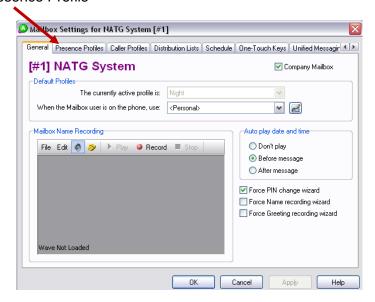

> Double click Day/Night/Holiday (Depending on the greeting you would like to change)

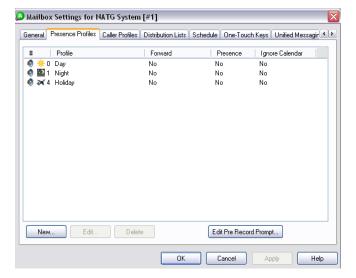

Press to be connected to your phone, then press play to play the message or record to record a new message

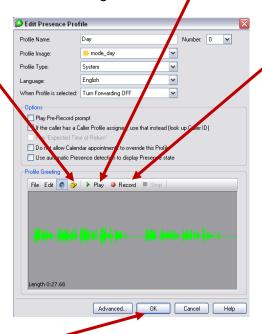

Press okay when finished.

#### **Activate Holiday Greetings:**

- > Open up Administrator
- > Enter in your Name, followed by your Pin (Same as your phone password)
- See the welcome Administrator Sign, click on the X

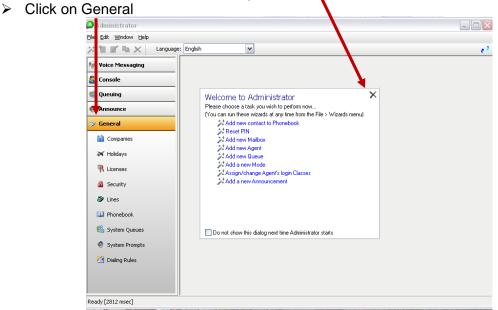

#### Click on Holidays

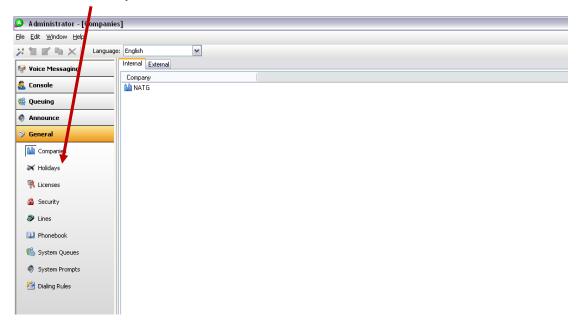

Double Click on Stat Holidays

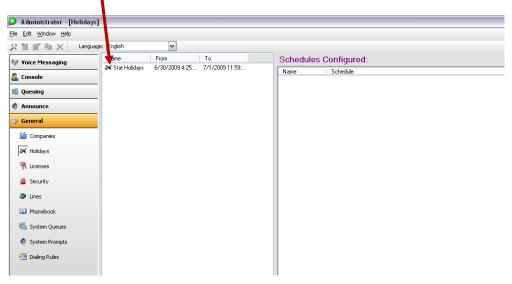

Enter in the start date/time and the end date/time

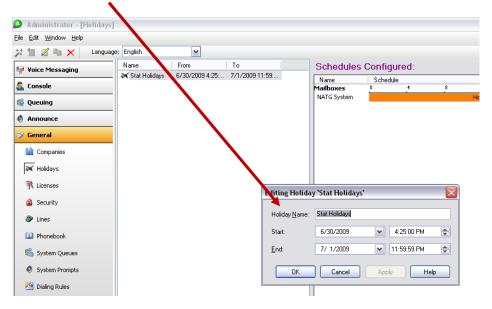

#### Record Delay/Queue Messages (If Applicable)

- Open up Administrator
- > Enter in your Name, followed by your Pin (Same as your phone password)
- See the welcome Administrator Sign, click on the X

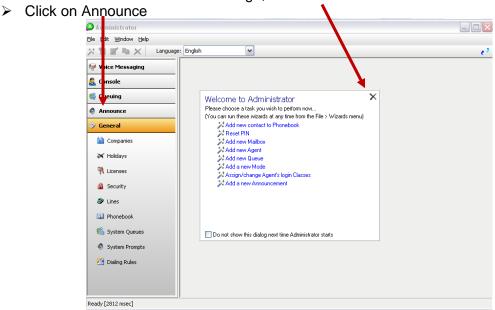

Click on Progress, then on operator Progress

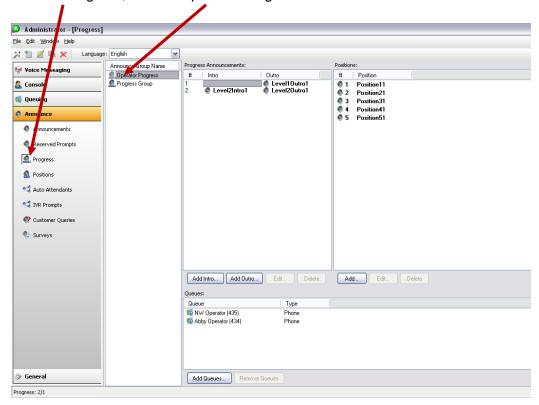

> Double Click on Level 1 for the first delay message or level 2 for the second delay

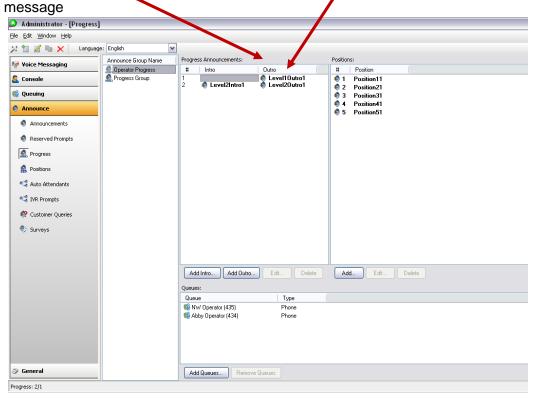

> Press to be connected to your phone, then press play to play the message or record to record a new message

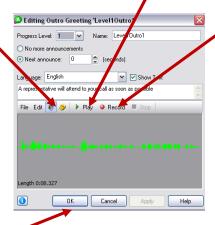

Press okay when finished:

#### Reset an Employee's Mailbox PIN (Security Code)

- > Open up Administrator
- > Enter in your Name, followed by your PIN (Same as your phone password)
- See the welcome Administrator Sign, click on Reset PIN

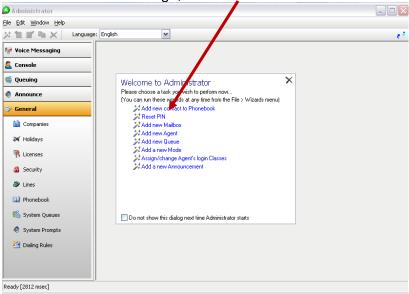

- > Select the company name the employee works for, then press next
- Select the employee(s) you would like reset, then press next
- Click Enforce PIN change for the selected user(s)

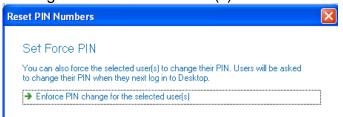

> See the names of the mailbox PIN's to be reset, then press Finish

<u>Note</u>: Employee's PIN will be reset to the default code(2222) and the employee with be forced to change it next time they access their mailbox

#### Adding a Profile to the Presence Page

- Open up Administrator
- Enter in your Name, followed by your PIN (Same as your phone password)
- See the welcome Administrator Sign, click on Add new Contact to Phonebook

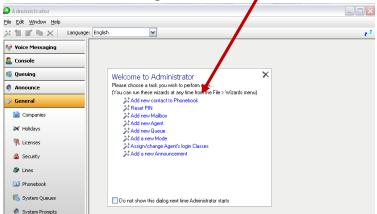

- Enter in Contact name and press Next
- Select the company you would like to add the contact to
- Enter the extension number and desired telephone number(s) then click next
- > Click on the default number you would like the contact to be reached at
- Select the security class (<u>Note</u>: Usually Basic User)
- If you this contact requires a mailbox, click on "Yes, create the new Mailbox for this contact now", then click next

Note: if no mailbox is required, then click next twice followed by finish

- Select mailbox class (Note: usually General users)
- Click next followed by finish

#### Create a Profile Schedule:

Click Mailbox Settings

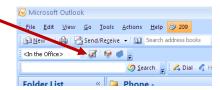

Click on Schedule •

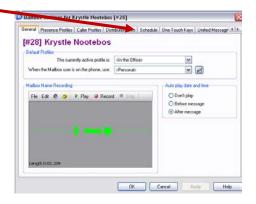

> Click on Enable Schedule

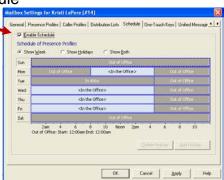

- Double Click on the day you would like to creat a schedule
- Click and move edges to the desired time
- > Right click and choose your presence for that time

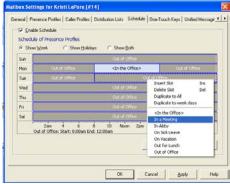

Click Apply followed by OK

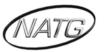

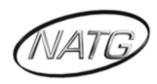

## NORTH AMERICAN TELECOMMUNICATIONS GROUP

## **Abbotsford Head Office**

1919 Sumas way Abbotsford, BC V2S 4L5

**Phone**: 604.856.9155 / 604.853.6699 **Toll Free**: 877-856-9155

Fax: 604.856.9246 / 604.853.6342 Email: <u>service@natgtelecom.com</u>

## **Vancouver Office**

9-1585 Cliveden Avenue New Westminister, BC V3M 6M1 **Phone**: 604.526.2129 **Toll Free**: 877-856-9155

**Fax**: 604.526.5972

Email: <a href="mailto:service@natgtelecom.com">service@natgtelecom.com</a>

#### **Victoria Office**

Phone: 250.361.4696 Toll Free: 877-856-9155

**Fax**: 604.853.6342

Email: service@natgtelecom.com

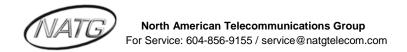